# **Southeastern Louisiana University**

## **Shop Doc Source Site Guide**

**For questions, please email docsource@southeastern.edu**

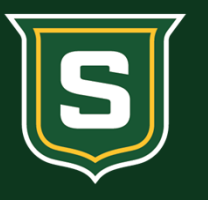

**Document Source** 

SOUTHEASTERN LOUISIANA UNIVERSITY

#### **Link to Site**

**https://shopdocsource.southeastern.edu/internal/**

#### **How to Use This Site**

**The Southeastern Louisiana University "Shop Doc Source" storefront has been created to provide an easy and simple platform for ordering items from The Document Source Print and Mail Center.**

#### **Creating a Profile**

- 1. Go to https://shopdocsource.southeastern.edu/internal/
- 2. Log in with your school credentials

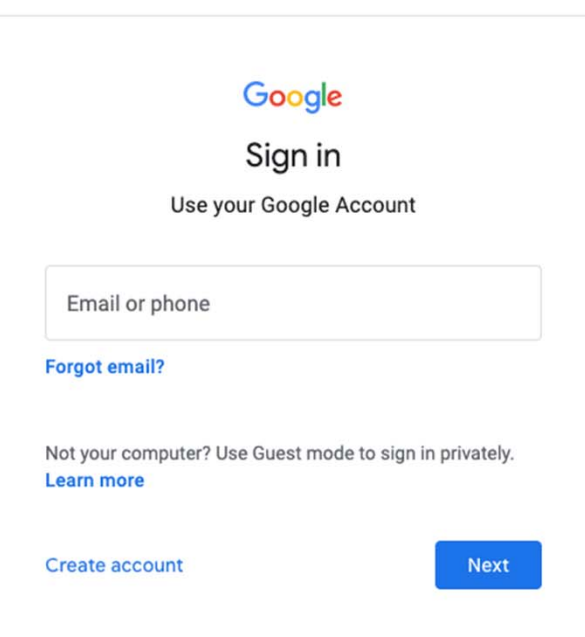

#### **Select a tab**

- 3. The tabs/categories will be on the left side.
- 4. For the purpose of this demonstration, we will select Business Card.

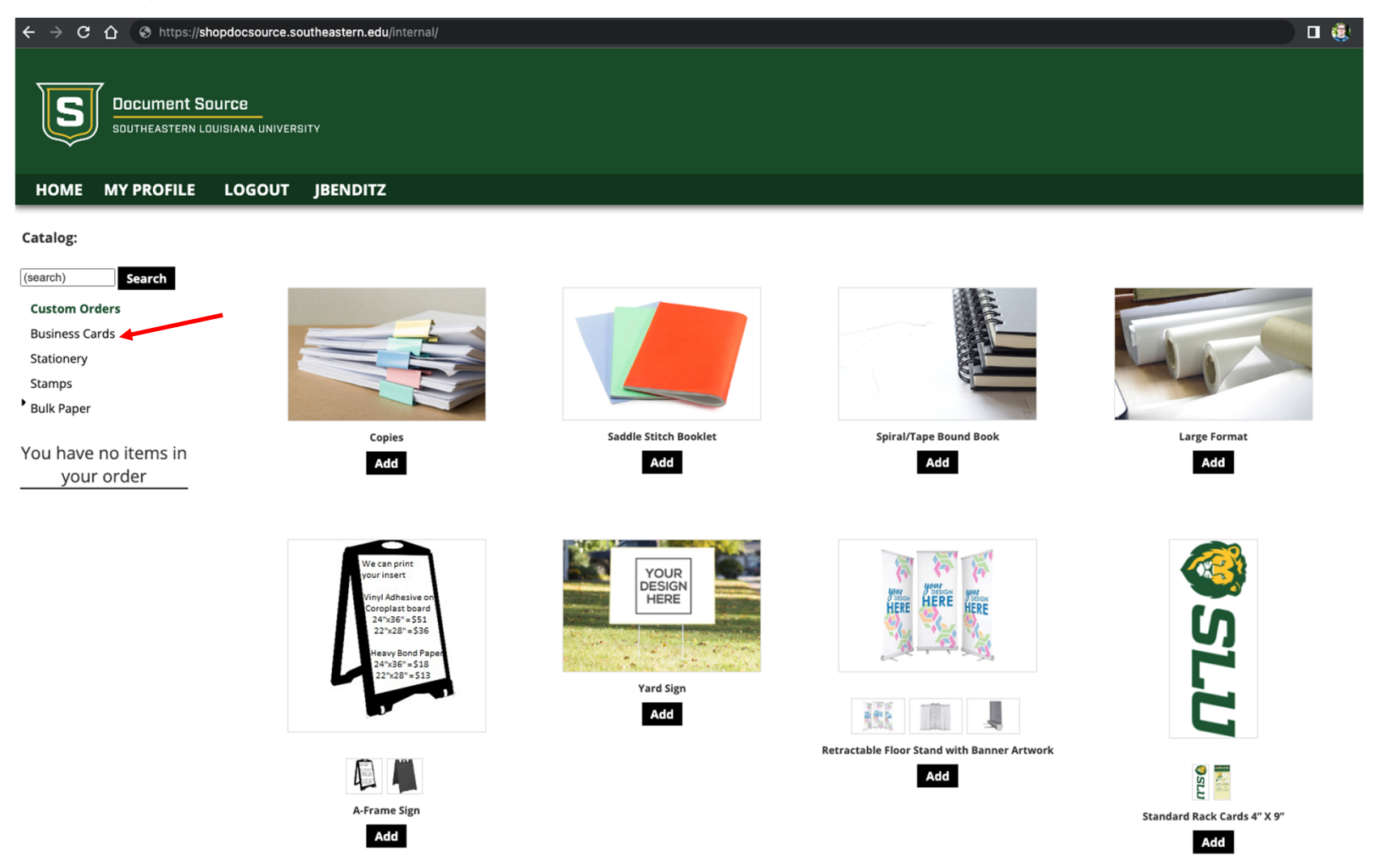

### **Select a quantity and price**

- 5. Click on the dropdown menu and select a quantity and price.
- 6. Click the Add button

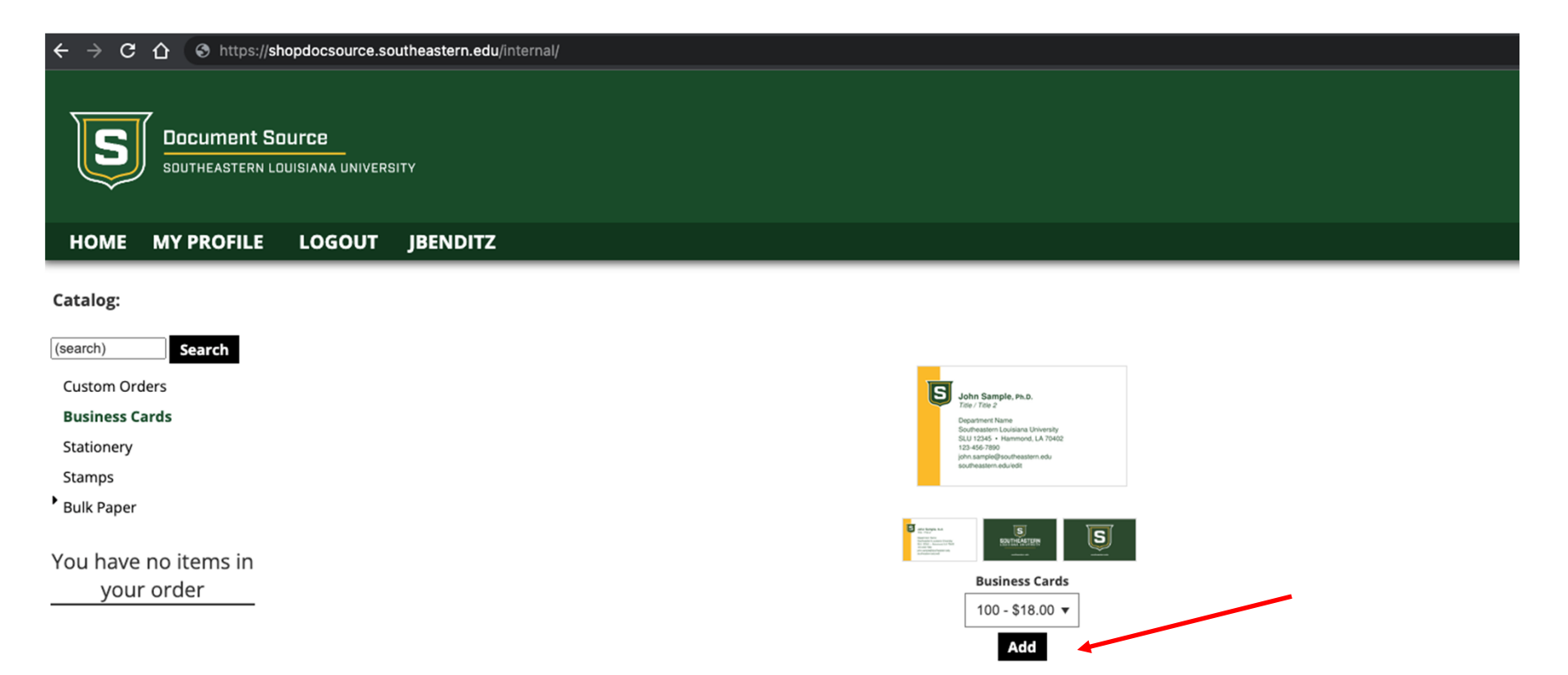

#### **Fill out item form**

- 7. Fill out the form on the left side.
- 8. Your proof will update on the right side as you populate fields.
- 9. Click checkout when done.

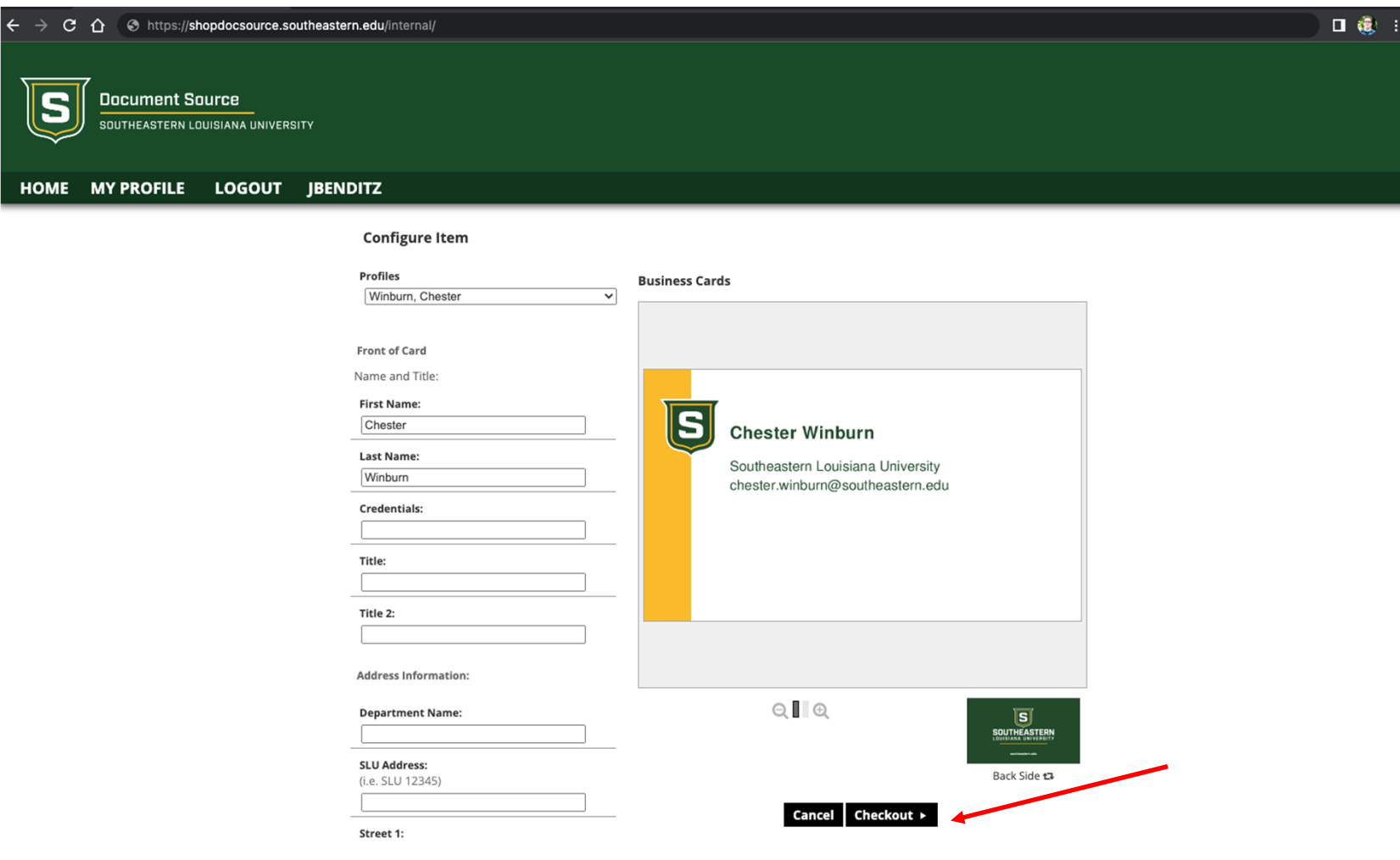

#### **Accept Your Proof**

- 10. Check the box if you agree
- 11. Click Accept Proof

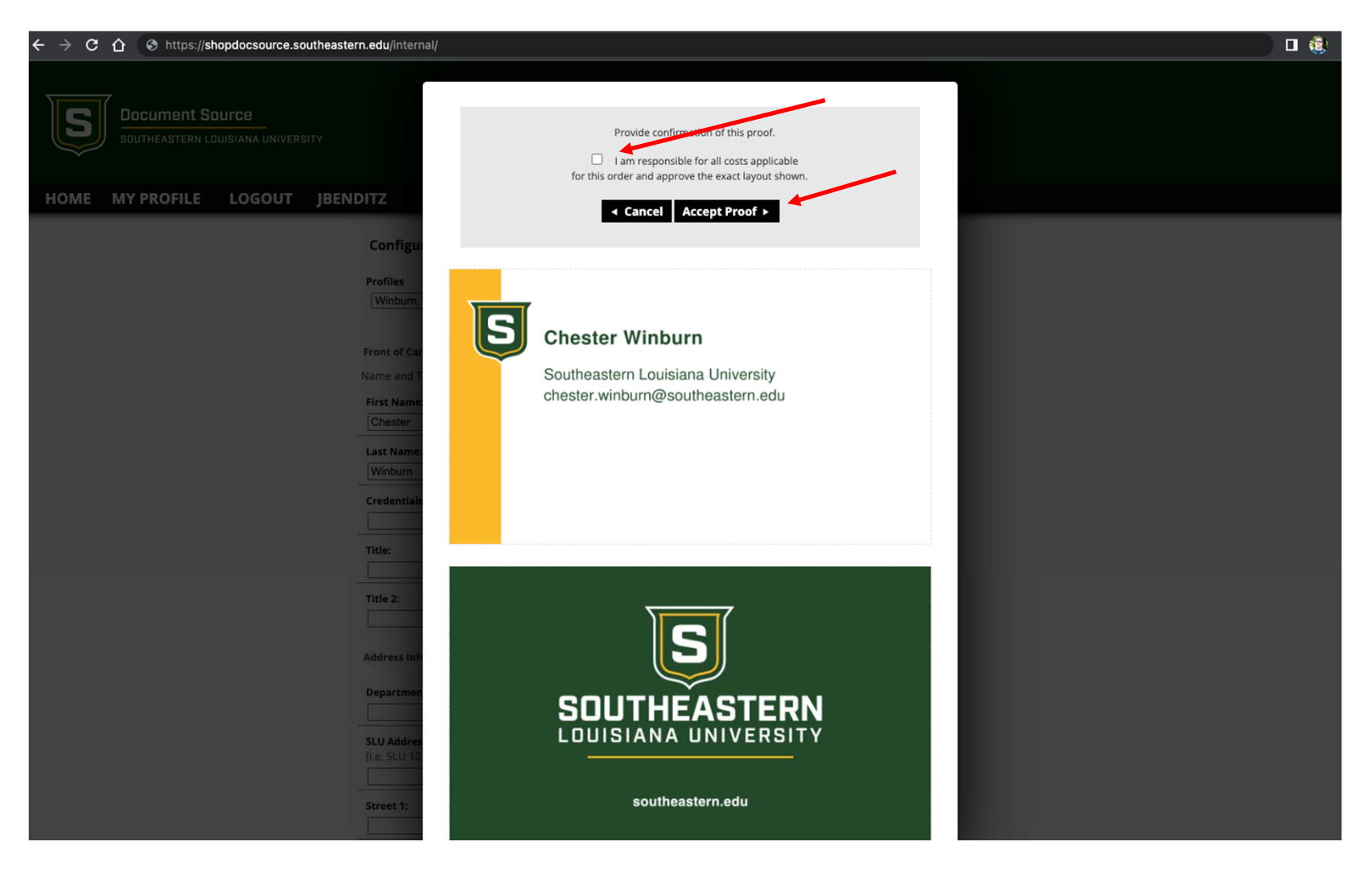

#### **Shipping & Billing Information and address**

- 12. Enter the billing information
- 13. Enter Need By Date Information
- 14. Enter your contact information
- 15. Click Review Order

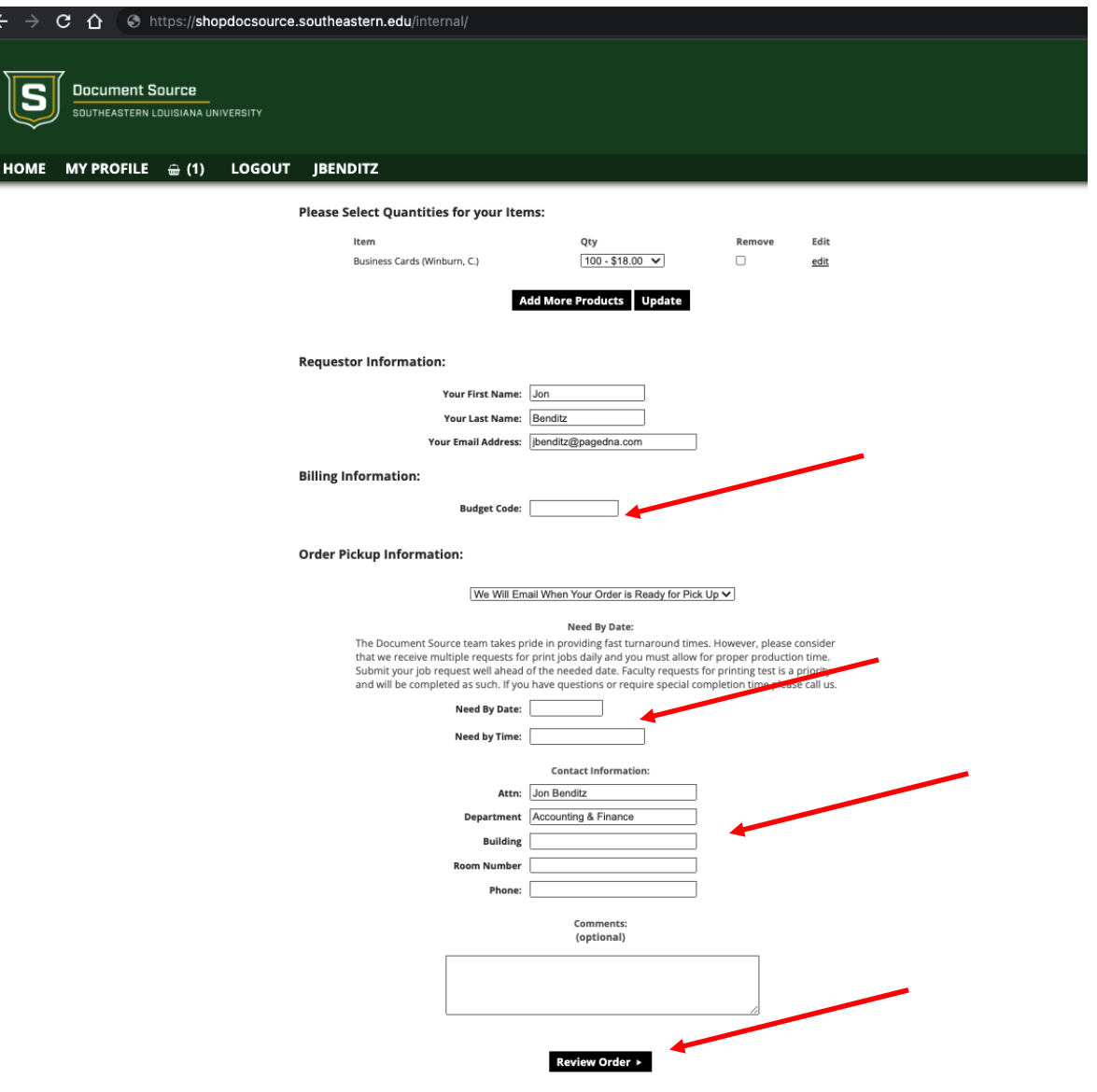

#### **Send Order**

- 16. Review your order
- 17. Click Send Order
- 18. You will receive a confirmation email with your order details.

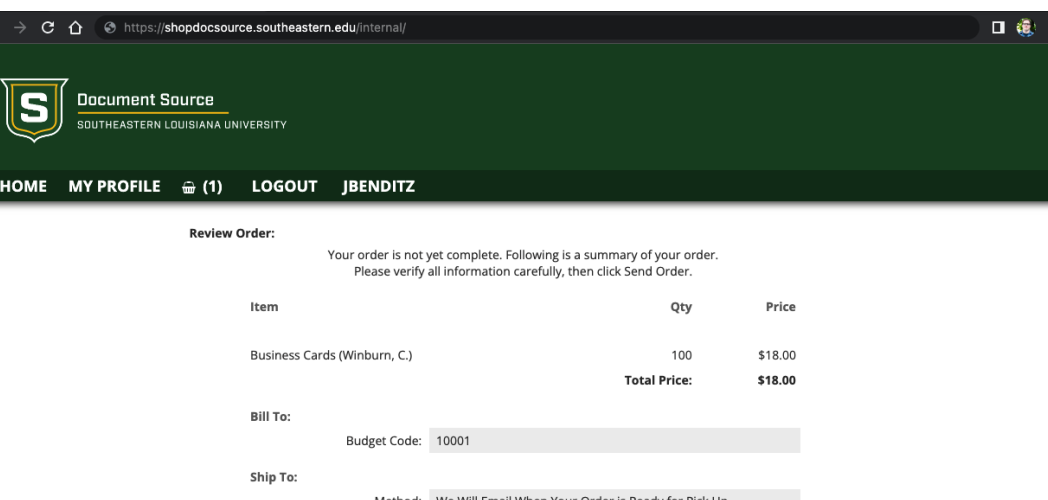

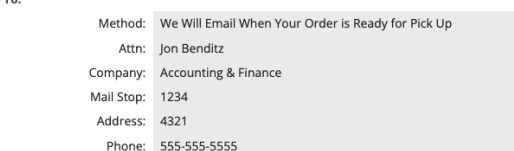

#### **Item Proofs:**

 $\leftarrow$   $\rightarrow$   $\,$   $\alpha$   $\,$   $\alpha$ 

HOME MYI

Business Cards (Winburn, C.)

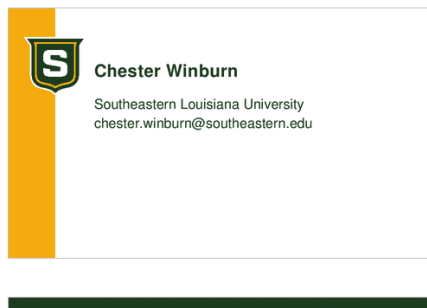

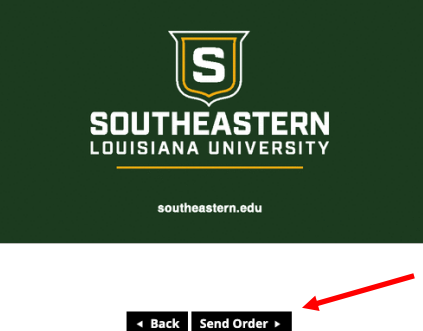